# TRACKERS

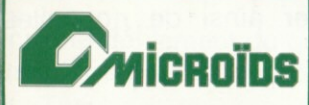

# **IRON TRACKERS**

- Le jour se lève sur IRON ISLAND, la Grande Chasse va commencer... Les volontaires ne manquent pas, appâtés par les gains fantastiques, mais cette fois, vous êtes le gibier... !
- La règle est simple :
- Deux participants au départ, mais, dans le meilleur des cas, UN vainqueur ;
- Une seule stratégie possible :
- Foncer, se battre et SURVIVRE, car le sport favori du Maître d'IRON ISLAND est... la chasse à l'homme...
- IRON TRACKERS vous entroine dons une double simulotion de QUAD et de combat, où 2 joueurs s'affrontent et affrontent une île entière dans une course infernale où tous les coups sont permis et possibles.
- Créez votre personnage, armez et préparez votre Quad pour vivre une aventure à vous couper le souffle ;

# **CETTE FOIS, YOUS ETES LE GIBIER**

- Le but du jeu est de traverser IRON ISLAND en passant par différentes étapes (de Start à Exit).
- Lors de certaines étapes, vous trouverez un distributeur de \$, qui vous permettra de vous "renflouer", et d'acheter ainsi de nouvelles munitions.

# **INSTRUCTIONS DE CHARGEMENT**

# **ATARI ST / AMIGA**

Eteindre votre ordinoteur Placer la disquette dans le lecteur A Allumer votre ordinoteur

# **IBM PC et COMPATIBLES**

Une fois le DOS chargé, insérer la disquette dans le lecteur A, se placer sur  $A(A)$  et taper I T puis Enter.

# **AMSTRAD CPC**

**Disquette** 

Insérer la disquette dans le lecteur et taper : RUN " IT puis Return.

Cossette

Insérer la cassette, taper : RUN" puis Return et appuyer sur la touche PLAY.

Après le défilement du générique cliquer sur la souris, pour passer à la suite. (Fire pour le ioystick, Shift pour le clovier)

# **PHASE PREPARATOIRE**

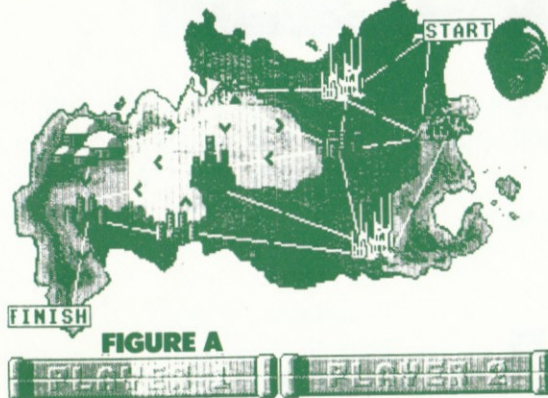

(figure A) 1) SAISIE DU NOM **DES JOUEURS** Cliquer sur "1"

(placer le curseur sur la zone désirée, à l'aide de la souris ou du joystick<br>ou des flèches du clavier et appuyer sur le "click" de la souris ou sur le<br>"FIRE" du joystick ou sur la touche "SHIFT"). (figure B)

Cliquer sur "3", et inscrire votre nom au clavier. Return.

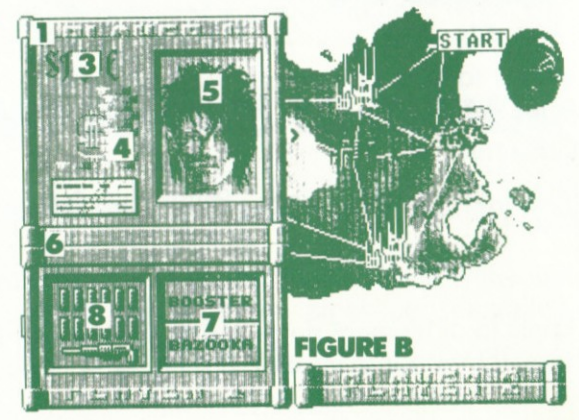

2) CONCEPTION DES VISAGES Cliquer sur "5" (figure B) (figure C) Cliquer sur PLAYER 1 ou PLAYER 2 Pour concevoir le visage, cliquer sur les différents éléments correspondont ou "look" que vous souhoitez obtenir. Cliquer sur "9" pour changer la forme du visage. Cliquer sur EXIT pour revenir à la figure "B".

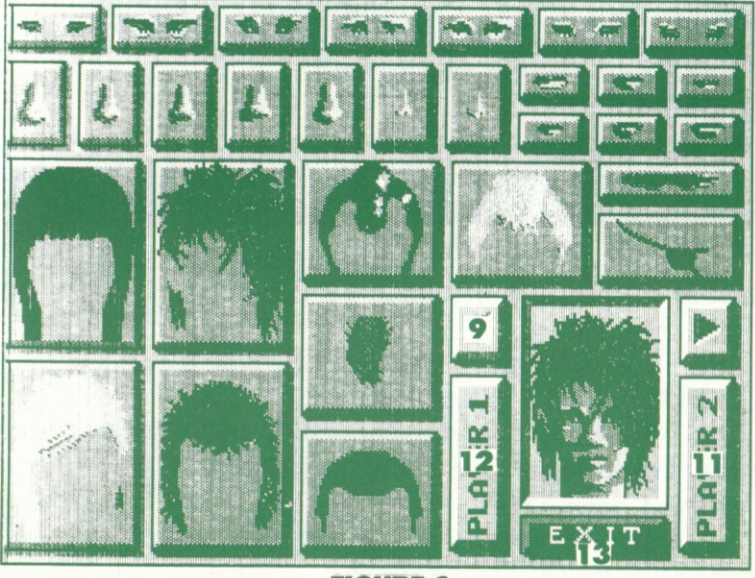

**FIGURE C** 

## 3) CHOIX DE L'ARMEMENT

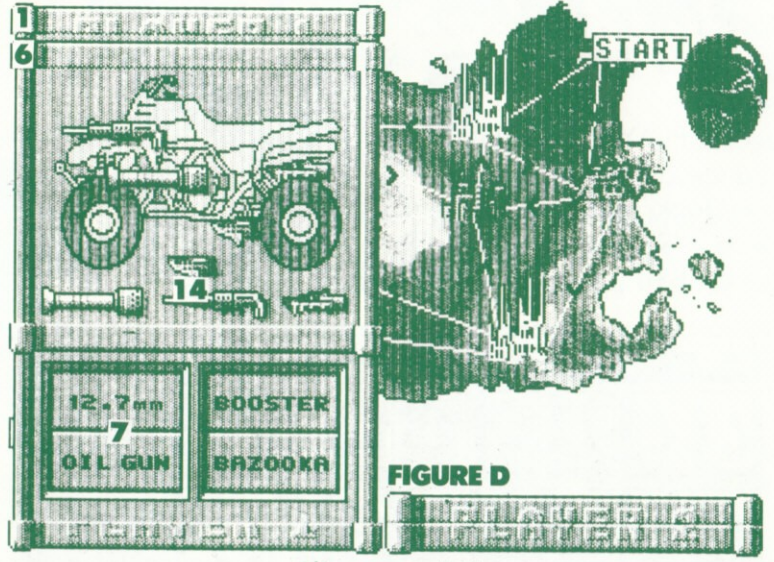

Cliquer sur "6".

Cliquer sur I'orme de votre choix "14". 12.7 mm: Mitroilleuse.

Tire droit devant et détruit tout type d'obstacle à terre. BAZOOKA : Missile à tête chercheuse.

Détruit tout type d'obstacle (objet aérien en priorité). BOOSTER : Permet au Quad de décoller.

OIL GUN : Canon à huile.

Fait déraper ou détruit tout poursuivant.

Fermer la fenêtre en cliquant sur "6", pour revenir à la figure "B".

# 4) ACHAT DES MUNITIONS

L'ochot des munitions s'effectue en fonction de l'orme que vous ovez choisie précédemment, en cliquant sur une des quatres icônes "7". Pour payer vos munitions cliquer sur "4". Fermer la fenêtre munitions en cliquant "7". Fermer la fenêtre principale en cliquant "1". Le deuxième joueur devra reprendre les mêmes instructions pour créer

son personnoge.

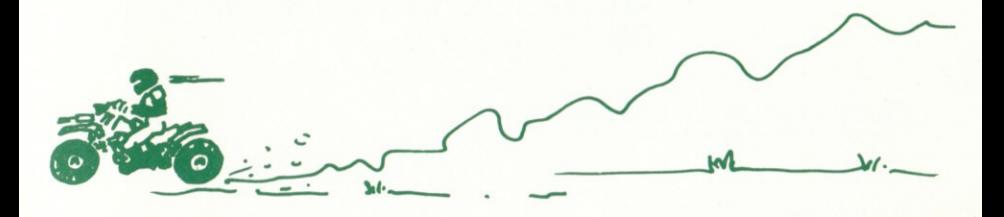

### 5) DEPART DU JEU

Le casque représente votre position sur l'île, pour progresser il vous suffit de cliquer sur une des étapes suivantes en respectant le sens des flèches.

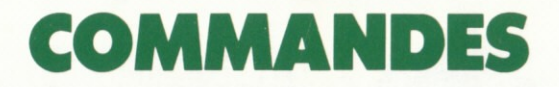

# Quad situé en haut à gauche

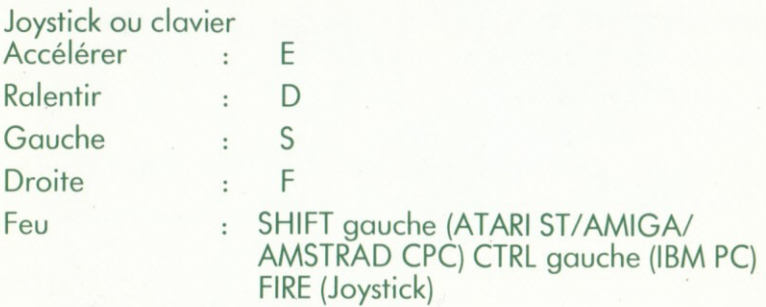

## Quad situé en bas à droite

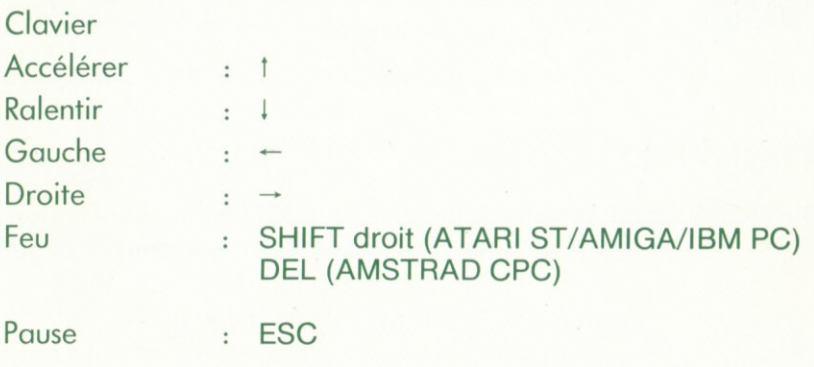